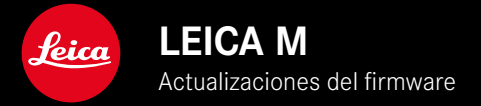

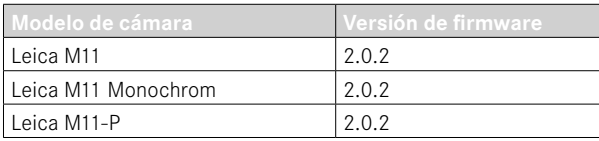

## **NUEVO**

• La función de protección contra el polvo ahora se puede ajustar manualmente al cambiar el objetivo

# **CORRECCIÓN DE ERRORES**

Se han corregido los siguientes errores:

- Durante la transferencia de imágenes en el modo Tethering, se podían perder imágenes si la cámara se apagaba
- Mal funcionamiento del Tethering en combinación con Leica FOTOS
- Al aumentar la imagen en el modo de reproducción, la imagen podía parpadear
- Los ajustes de la función Extended Dynamic Range no se guardaban en los Perfil de usuario
- El perfil de usuario seleccionado previamente se restablecía a la configuración de fábrica si se apagaba la cámara

## **Información importante sobre el uso de la tarjeta de memoria**

• En casos excepcionales, pueden aparecer problemas técnicos al usar tarjetas UHS-I-SD. Ya está prevista una optimización para tarjetas SD en una actualización de software posterior. Para evitar ese error y garantizar el mejor funcionamiento posible de su cámara, Leica recomienda usar tarjetas UHS-II.

## **Información importante sobre la importación de archivos DNG**

• En casos excepcionales, durante la importación de archivos DNG desde la tarjeta SD mediante programas de edición de imágenes, como Adobe Photoshop o Adobe Photoshop Lightroom, pueden producirse daños en la estructura de datos que impiden que los archivos DNG se puedan leer. Este error se corregirá en breve.

# **Información importante sobre el uso de la tarjeta del «Tethered Shooting» (solo para M11-P)**

• Cuando se usa el Tethering en combinación con Leica Content Credentials, los archivos de imagen contienen errores. Este error se corregirá en breve.

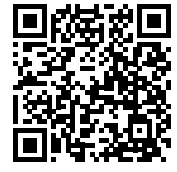

Las instrucciones detalladas se pueden descargar en: https://es.leica-camera.com/Service-Support/Support/Downloads

Para solicitar una copia gratuita del manual de instrucciones detallado, regístrese en: www.order-instructions.leica-camera.com

## **ACTUALIZACIONES DE FIRMWARE**

Leica trabaja permanentemente en el desarrollo y optimización de sus cámaras. Dado que muchas funciones de la cámara están controladas por software, es posible instalar posteriormente en la cámara mejoras y ampliaciones del volumen de funciones. Con este fin, Leica ofrece actualizaciones de firmware sin una periodicidad determinada y que se proporcionan en nuestra página web para su descarga.

Si ha registrado su cámara, Leica Camera AG le informará de todas las actualizaciones. Los usuarios de Leica FOTOS también recibirán automáticamente información sobre actualizaciones de firmware para sus cámaras Leica.

La instalación de actualizaciones de firmware puede realizarse de dos formas.

- Cómodamente a través de la aplicación Leica FOTOS
- Directamente en el menú de la cámara

**Para determinar qué versión de firmware está instalada**

- ► En el menú principal, seleccione Información de la cámara
	- Junto con la opción de menú Versión de firmware de la cámara se mostrará la versión actual del Firmware.

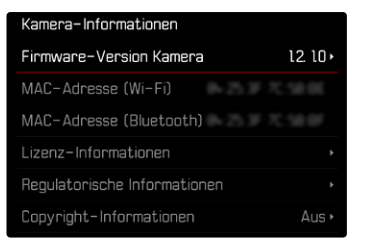

Si desea más información sobre el registro, sobre actualizaciones de firmware para su cámara y sobre posibles modificaciones y adiciones a las explicaciones contenidas en las instrucciones, consulte la «Zona para clientes» en:

club.leica-camera.com

### **REALIZAR ACTUALIZACIONES DE FIRMWARE**

¡La interrupción de una actualización de firmware en curso puede provocar daños graves e irreparables en su equipo! Durante la actualización del firmware debe tener en cuenta las siguientes indicaciones:

- ¡No apague la cámara!
- ¡No extraiga la tarjeta de memoria!
- ¡No extraiga la batería!
- ¡No quite el objetivo!

#### Notas

- Si la batería no está suficientemente cargada, aparecerá un mensaje de advertencia. En este caso, cargue primero la batería y repita después el proceso anteriormente descrito.
- En el submenú Información de la cámara encontrará otros símbolos / números de autorización específicos del país y del dispositivo.

### **PREPARATIVOS**

- ▸ Cargue completamente la batería e insértela
- ▸ Elimine de la tarjeta de memoria todos los archivos de firmware que pueda haber
	- Se recomienda hacer una copia de seguridad de todas las imágenes de la tarjeta de memoria antes de formatearla en la cámara.

(Atención: ¡Pérdida de datos! Al formatear la tarjeta de memoria se pierden todos los datos existentes en ella.)

- Los archivos que haya en la memoria interna también deben asegurarse por precaución.
- ▸ Descargue el último firmware
- ▶ Guárdelo en tarieta de memoria
	- El archivo del firmware debe guardarse en el nivel más alto de la tarjeta de memoria (no en una subcarpeta).
- ▸ Coloque la tarjeta de memoria en la cámara
- ▸ Encienda la cámara

### **ACTUALIZAR EL FIRMWARE DE LA CÁMARA**

- ▸ Realice los preparativos
- ► En el menú principal, seleccione Información de la cámara
- ▶ Seleccione Versión de firmware de la cámara
- ▸ Seleccione Actualización de firmware
	- Aparecerá una consulta con información sobre la actualización.
- ▸ Compruebe la información sobre la versión
- ▸ Seleccione Sí
	- Aparece la consulta ¿Quiere guardar los perfiles en la tarjeta SD?.
- ▸ Seleccione Sí/No
	- La actualización se inicia automáticamente.
	- Durante el proceso, parpadea el LED de estado de la parte inferior.
	- Una vez el proceso finalice correctamente, aparecerá la notificación correspondiente y la cámara se reiniciará.

#### Nota

• Tras el reinicio, deberá volver a ajustar la fecha y la hora y el idioma. Aparecerán las consultas de configuración correspondientes.

#### Atención

Después de la actualización y antes de reiniciar la cámara, debe sacarse la tarjeta SD de la cámara.

Formatee la tarjeta SD usando un ordenador antes de volver a ponerla en la cámara.

# **PROTECCIÓN CONTRA EL POLVO**

Al cambiar el objetivo, el obturador se cierra automáticamente para evitar que el polvo penetre. En algunos casos, cuando se usan determinados adaptadores, es posible que el sensor para la detección del tipo de objetivo no quede totalmente cubierto. Como consecuencia, la función de protección contra polvo no podrá reconocer ningún otro objetivo que se coloque y el obturador no se abrirá automáticamente. Cuando se usen estos adaptadores, esta función debe desactivarse antes de cambiar el objetivo.

- ▸ En el menú principal, seleccione Ajustes de la cámara
- ▸ Seleccione Protección contra el polvo
- ▸ Seleccione On u Off

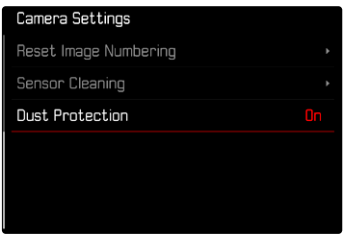

#### Notas

- En la cámara deberían estar siempre colocados un objetivo o la tapa del cuerpo para protegerla contra la penetración de polvo en su interior.
- Por el mismo motivo, debería realizar los cambios de objetivos rápidamente y en un entorno sin polvo, a ser posible.